# **Informationen zum OPAC und zum Online-Konto der Hochschulbibliothek Deggendorf**

- **1) Anmeldung**
- **2) Passwort und persönliche Daten ändern**
- **3) E-Mail-Adresse/n eintragen**
- **4) Kontostand und Verlängerung**
- **5) Vormerkung**
- **6) Bestellung**
- **7) Ausleihe aus dem Lesesaalbestand**
- **8) Fragen an die Bibliothek**

## **1. Anmeldung**

Auf der Webseite der THD [www.th-deg.de](http://www.th-deg.de/) unter "Studierende" die "Bibliothek" auswählen.

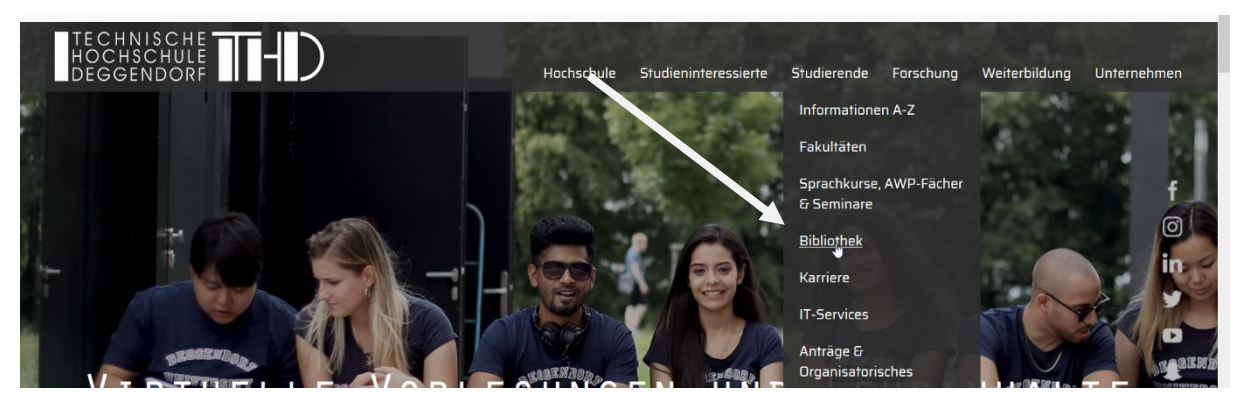

Je nach Standort wählen Sie über die Kacheln OPAC Deggendorf oder OPAC Pfarrkirchen aus.

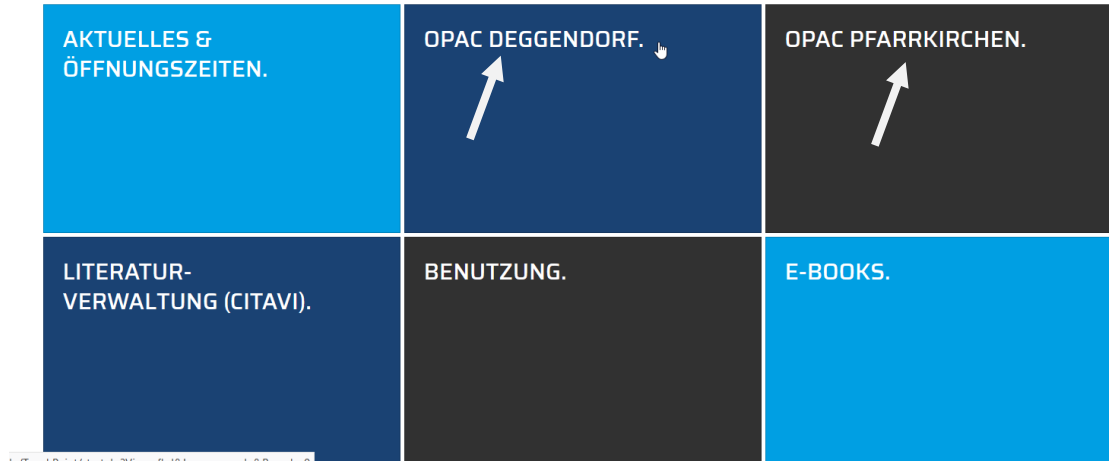

Im Menüpunkt "Meine Daten" das "Konto" auswählen:

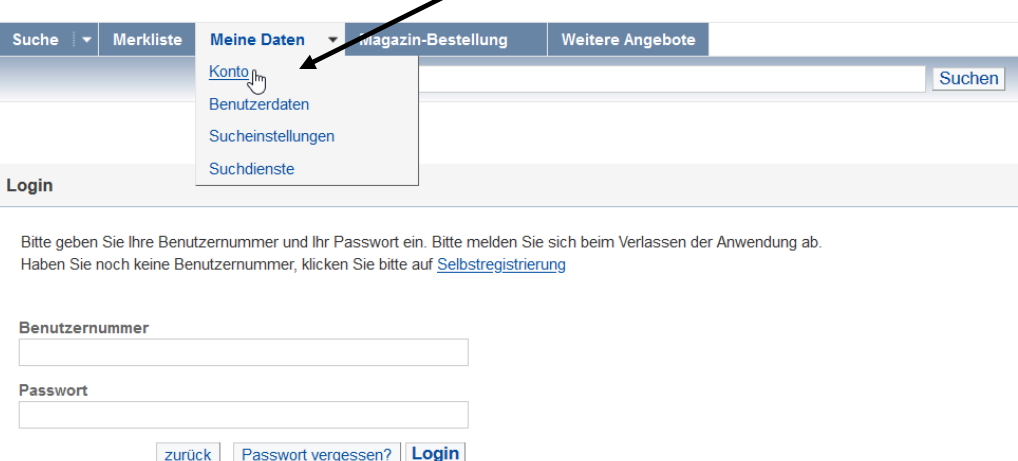

- o Die Benutzernummer hat immer 11 Stellen. Die Nummer der Chipkarte bitte ergänzen mit 0230 bei einer siebenstelligen Kartennummer bzw. 02300 bei einer sechsstelligen Kartennummer, also z.B.: 0230*1234567*
- o Passwort = wurde selbst vergeben; bei vergessenem Passwort bitte Button Passwort vergessen nutzen

## **2. Passwort und persönliche Daten ändern**

Die Passwortänderung erfolgt unter "Meine Daten"  $\rightarrow$  "Benutzerdaten". Bitte tragen Sie dort auch ggf. eine Adressänderung unverzüglich ein.

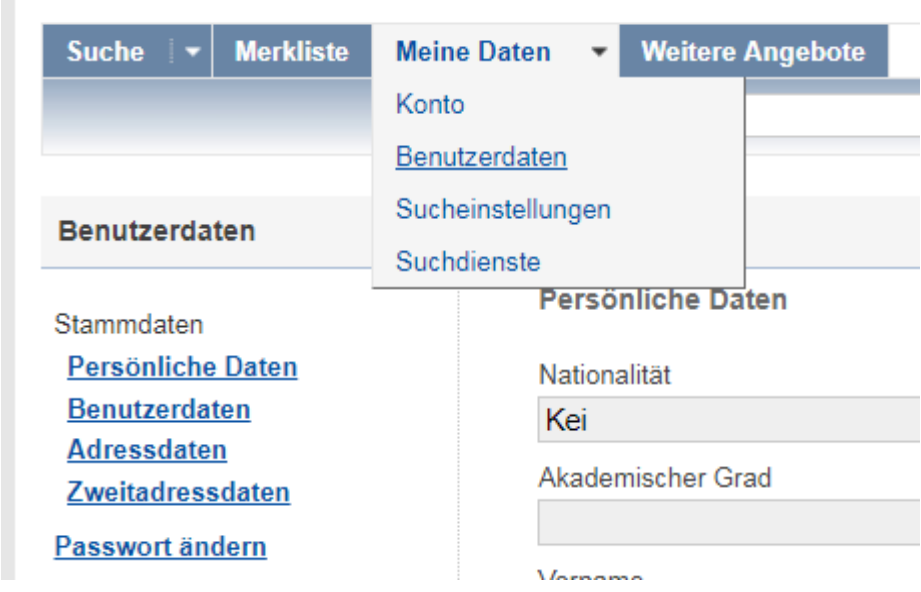

## **3. Mailadresse**

п

Die Mailadresse bitte auch unter "Benutzerdaten" eingeben. Sie erhalten dann verschiedene Benachrichtigungen per Mail, auch eine kostenfreie Erinnerung vor dem Leihfristende.

# **4. Kontostand und Verlängerung**

Einen Überblick über entliehene, bestellte und vorgemerkte Medien sowie über offene Gebühren gibt es unter "Meine Daten" und Auswahl "Konto":

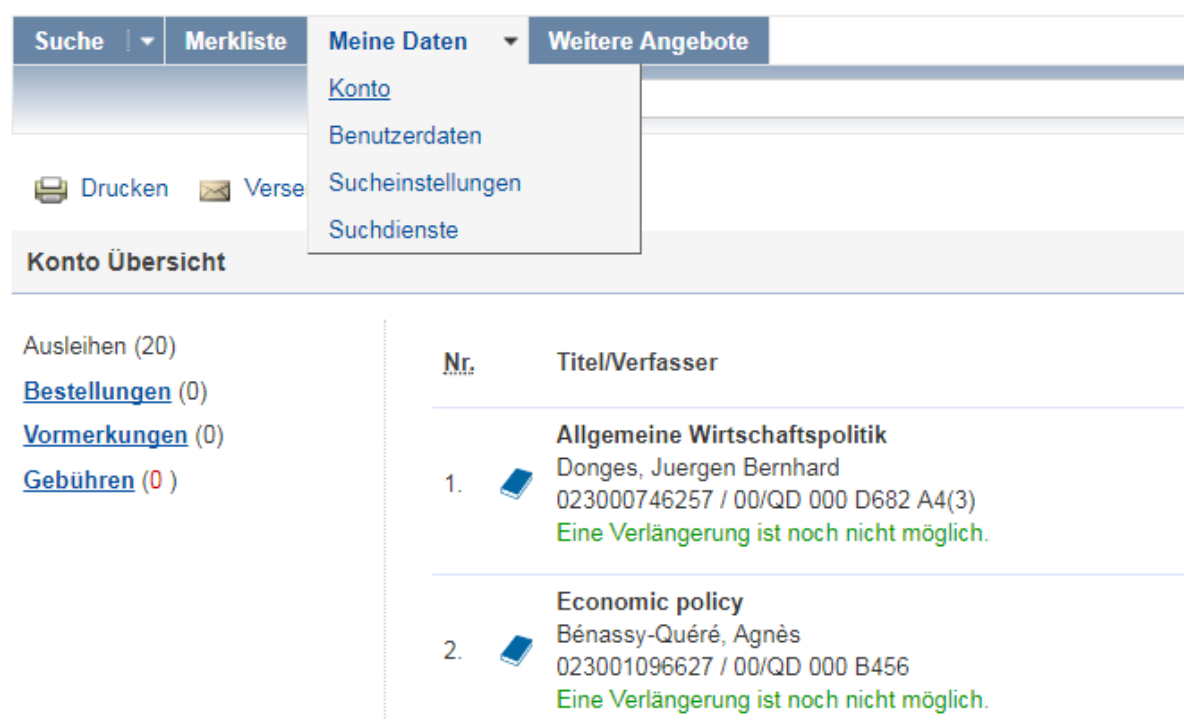

Hier können Sie prüfen, ob für die entliehenen Werke eine **Verlängerung** möglich ist. Jedes Buch, das nicht anderweitig vorbestellt ist, kann bis zu zweimal um dieselbe Frist verlängert werden. Allerdings ist eine Verlängerung erst 3 Tage vor Fristablauf möglich.

Alternativ kann die Verlängerung am Selbstverbucher durchgeführt werden. Eine Verlängerung per Mail oder Fax ist nicht möglich.

### **5. Vormerkung**

Eine Vormerkung ist möglich, wenn der gewünschte Titel entliehen ist. Folgen Sie dem Link "entliehen bis..." oder wählen Sie "Bestellung/Verfügbarkeit" und dann den Link "vormerken", schließen Sie mit dem Button "Bestätigen" ab.

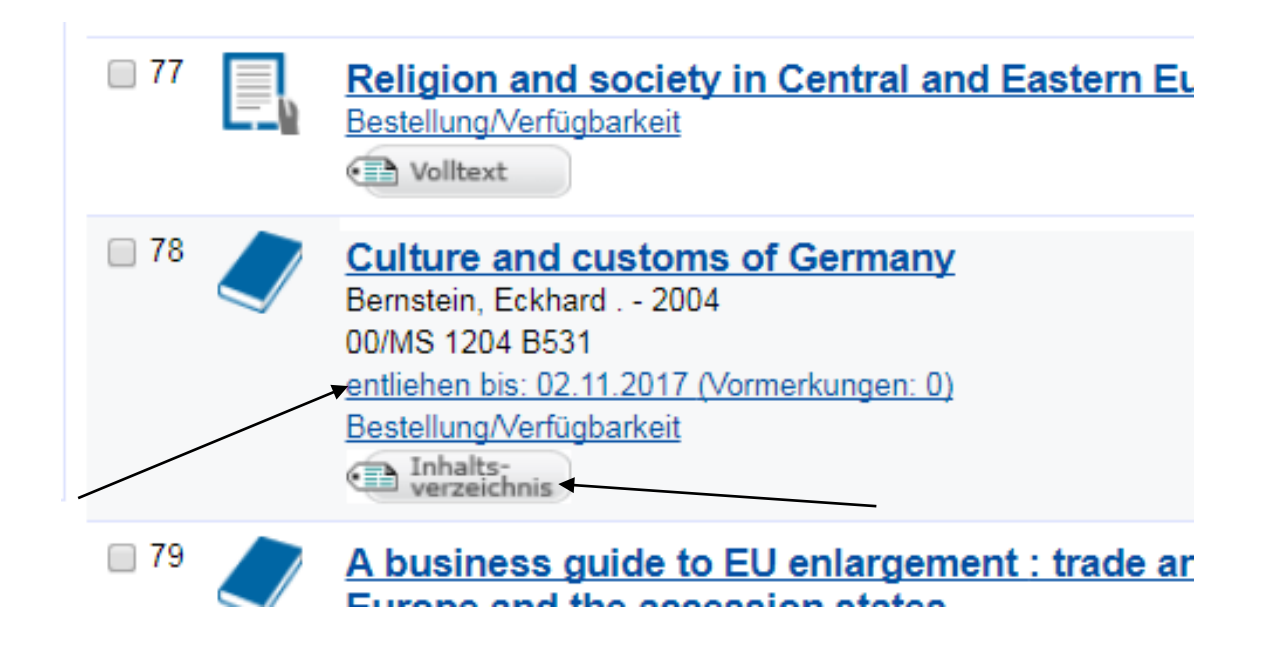

#### **6. Bestellung**

Medien im Magazin der Hauptbibliothek oder in der Teilbibliothek Pfarrkirchen sind über den Katalog bestellbar. Auch hier muss die Bestellung am Ende bestätigt werden. Vorgemerkte oder bestellte Bücher werden für Sie 5 Werktage an der Theke bereitgelegt zur Abholung.

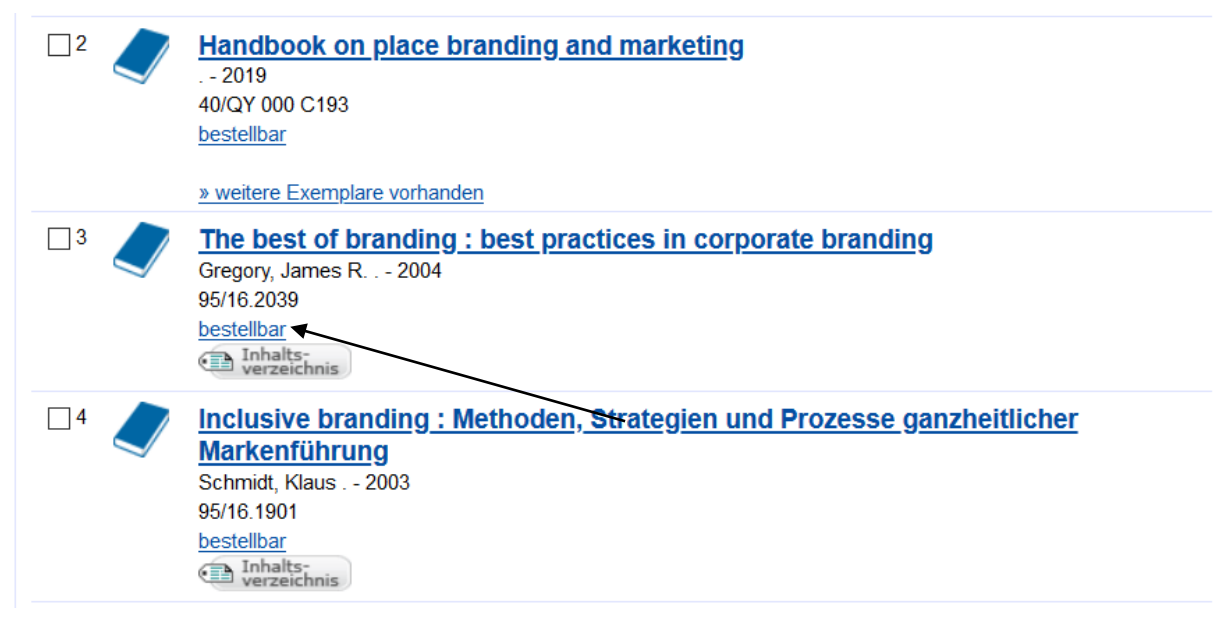

### **7. Ausleihe aus dem Lesesaalbestand**

Die Medienausleihe erfolgt per Selbstverbuchung an zwei Terminals im Eingangsbereich der Bibliothek. Lesen Sie bitte bei der ersten Ausleihe die Anleitung am Bildschirm und **prüfen Sie den Zustand der Bücher vor der Ausleihe! Legen** 

**Sie beschädigte, verschmutzte Bücher oder Medien mit Anstreichungen zuerst dem Personal an der Theke vor**.

#### **8. Fragen an die Bibliothek**

Für alle Spezialfragen und Probleme bieten wir eine Mailanfrage auf der OPAC-Startseite.

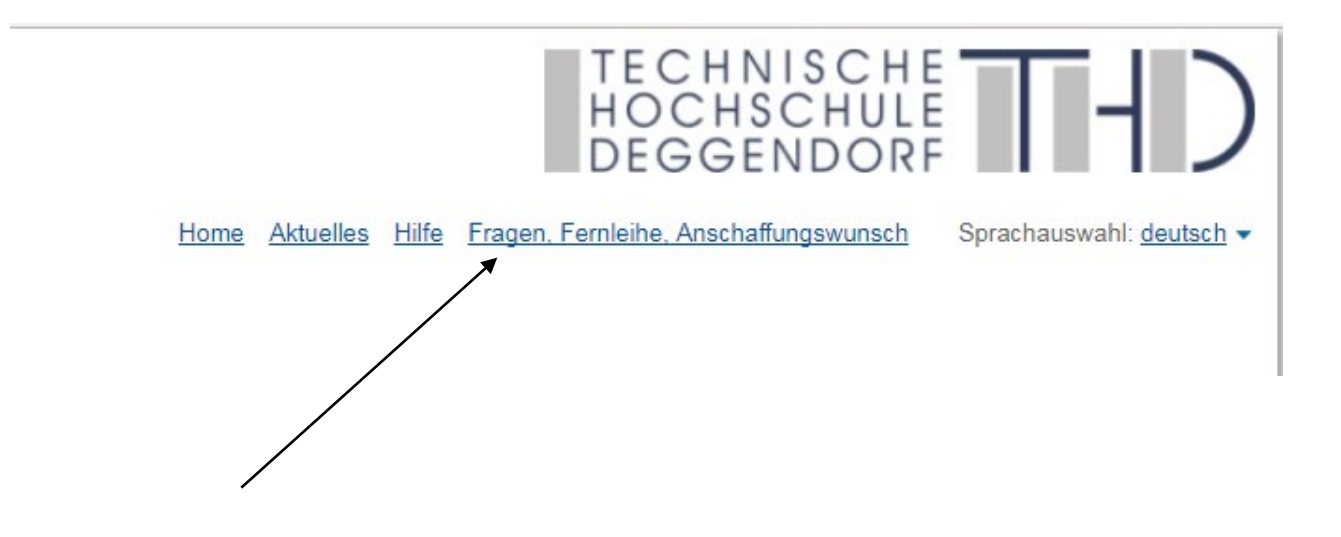